Ostatnio przegladajac fora na UnrealSP.org, znalazlem niezwykle ciekawy temat (http://www.hellscrag.net/phpBB2/viewtopic.php?t=969) mówiacy jak powiekszyc mape swiatlo-cieni w UT. No ale do rzeczy. Otóz nie da sie tego zrobic tradycyjnym metodami. Trzeba oszukac gre tak, aby dla tekstury o standardowych rozmiarac[h rysow](http://turniej.unreal.pl/forum/memberlist.php?mode=viewprofile&u=2)ala swiatlocien o wiele wiekszych rozmiarach (definiowanych przez nas). Zatem do dziela.

Zakladam, ze masz juz gotowa mape. Zrób zatem kopie uzywanych przez Ciebie tekstur; np. skopiuj plik .utx i nazwij inaczej, wyeksportuj je i zimportuj w innym package, wszystko jedno jaki sposób wybierzesz, wazne jest, abys na swojej mapie uzywal TYLKO tych tekstur z nowego package. Mówie tu oczywiscie o teksturach, na których chcesz wykorzystac lepsze cienie. Zaznacz zatem kazda z tych takstur i wejdz do ich opcji:

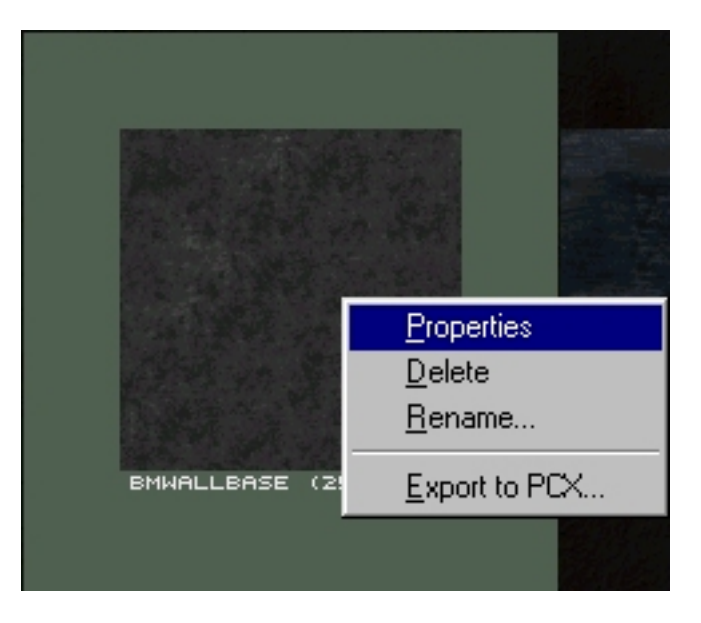

a tam w grupie **Texture** zwieksz **Draw Scale**.

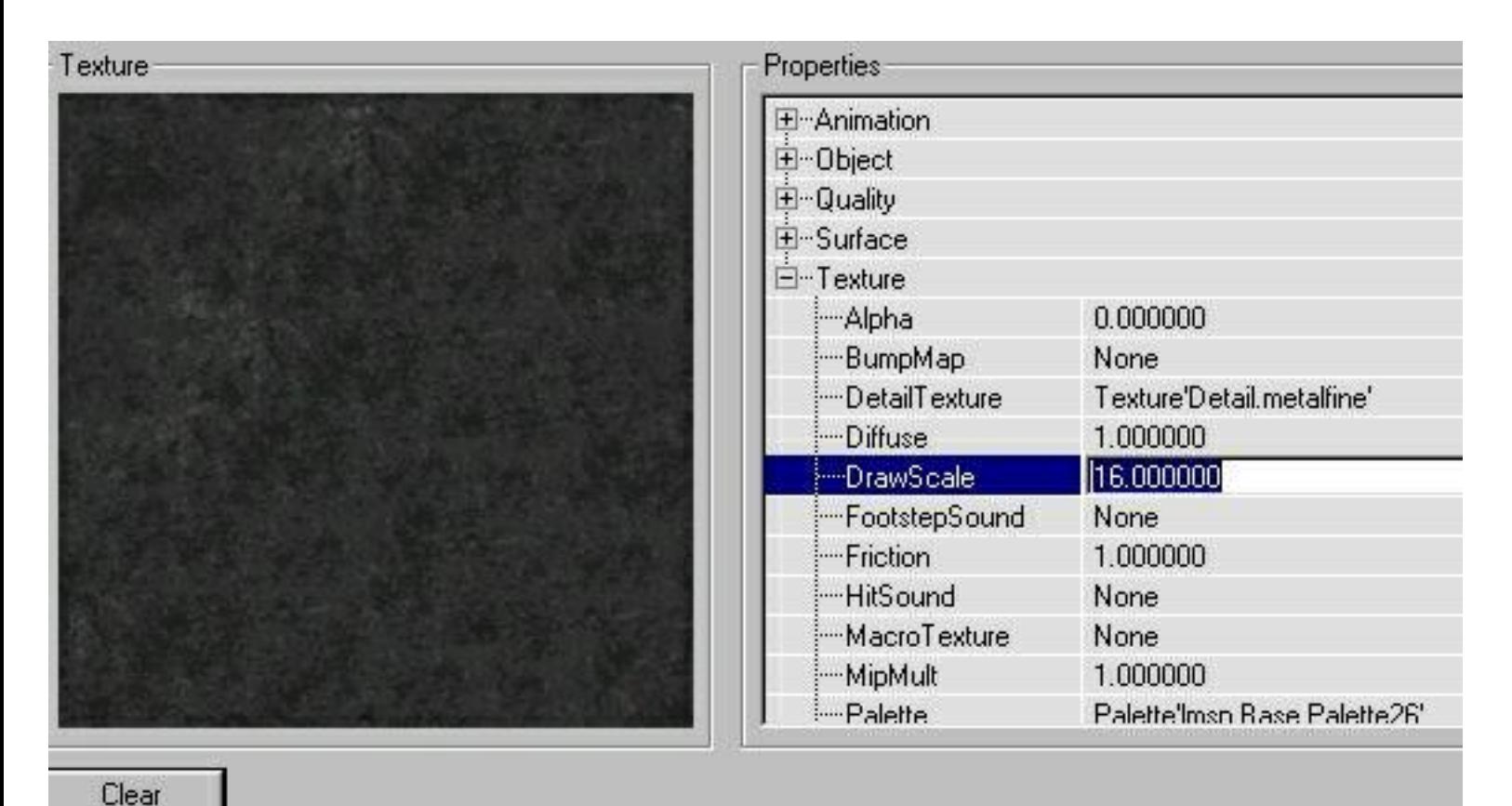

Nie musi to byc dokladnie ta liczba, która ja wpisalem, ponizej masz zaleznosci:

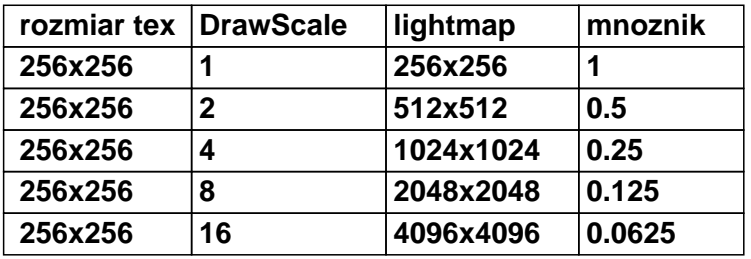

Tak wiec wybrac mozesz dowolna cyfre, jednak pamietaj, nie zawsze potrzeba dawac tak wielkiego swiatlocienia, czasami wystarczy mniejszy, no i oczywiscie moze to troche spowalniac gre. No, ale przejdzmy dalej. Aby uzywac tego wspanialego swiatlocienia, musimy zrobic jeszcze kilka rzeczy. Wpierw, przeskaluj tekstury na scianach, aby wszystko ladnie wygladalo:

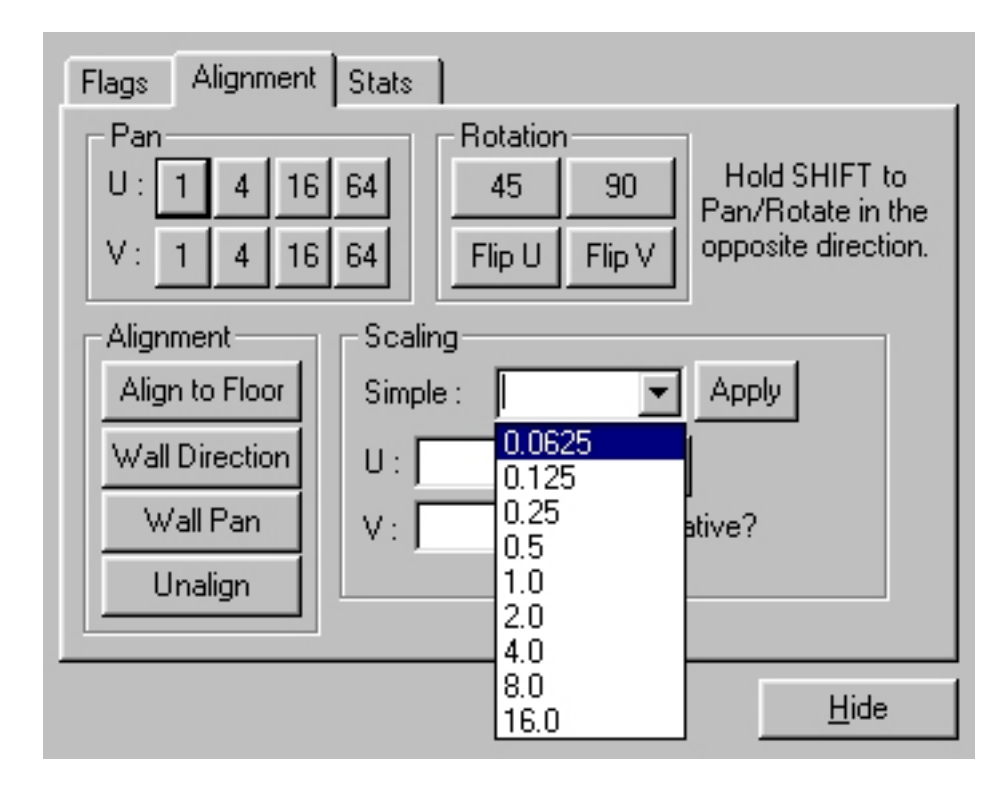

Oraz w tym samym oknie, odblokuj opcje **High Shadow Detail**:

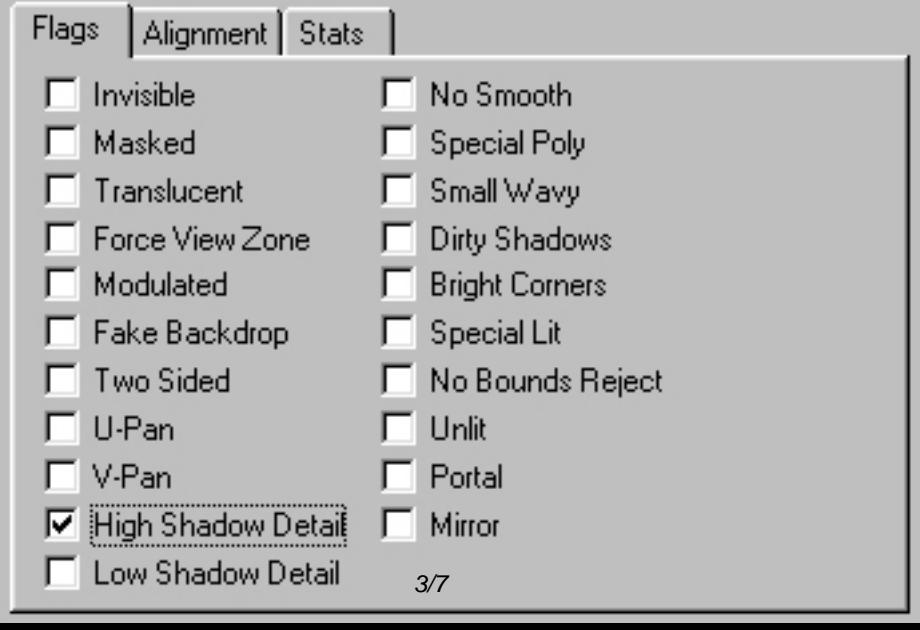

I to tyle. Ponizej macie screeny tego, jak moze to wygladac:

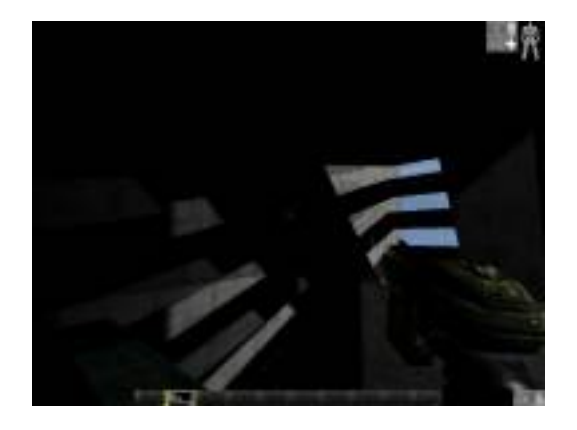

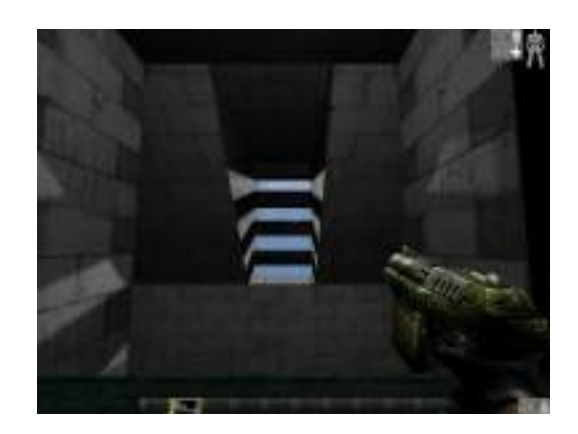

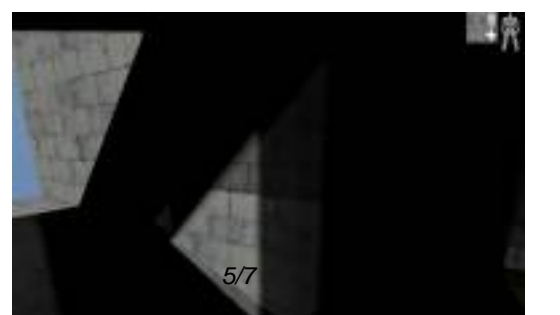

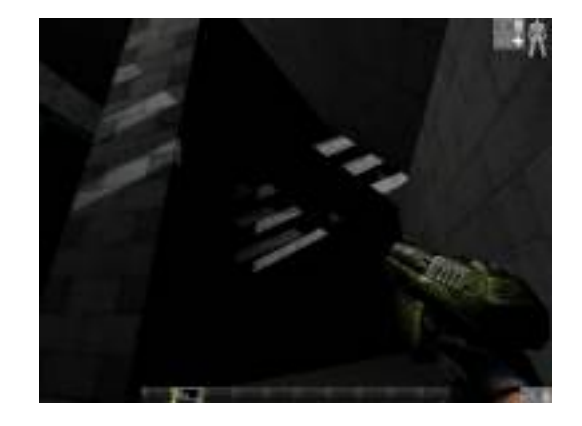

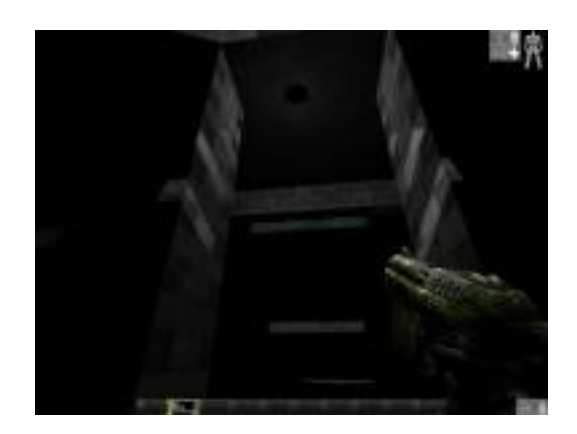